### **How to Use the Small Package Delivery Contract Award 23267 - PS69557 Updated July 22, 2022**

**\_\_\_\_\_\_\_\_\_\_\_\_\_\_\_\_\_\_\_\_\_\_\_\_\_\_\_\_\_\_\_\_\_\_\_\_\_\_\_\_\_\_\_\_\_\_\_\_\_\_\_\_\_\_\_\_\_\_\_\_\_\_\_\_\_\_\_\_\_\_\_\_\_\_\_\_\_\_\_\_\_\_\_\_\_\_\_\_\_\_**

New York State Office of General Services, Procurement Services has established a statewide contract for Small Package Delivery Services by utilizing the NASPO/ValuePoint contract via piggyback with FedEx Corporate Services, Inc. The Small Package Delivery contract is intended to provide a procurement mechanism for State and Non-State Agencies to procure Delivery Services. Additionally, this contract may be utilized by political subdivisions, school districts and others authorized by law, as set forth in Section 2.16 – *NON-STATE AGENCIES PARTICIPATION IN CENTRALIZED CONTRACTS*. NYS authorized users must purchase from the NYS OGS Contract; Group 79011, Award 23267 as OGS contracts contain additional terms and conditions per NYS law.

### **Startup of New Accounts**

DO NOT ATTEMPT TO OPEN A NEW ACCOUNT AT [FedEx | Tracking, Shipping, and Locations.](https://www.fedex.com/en-us/home.html)

When requesting a new account(s) to be established with FedEx, authorized users must complete and email the attached "New Accounts Form" to: [govtsupport@fedex.com.](mailto:govtsupport@fedex.com) If you have an existing account with FedEx, you must still complete the "New Accounts Form". Please indicate on the form that you have an existing account so the terms and conditions for New York State are ported in. The FedEx New Accounts Forms are located on the [Contractor](https://online.ogs.ny.gov/purchase/snt/awardnotes/7901123267ContractorInfo.pdf)  [Information Page.](https://online.ogs.ny.gov/purchase/snt/awardnotes/7901123267ContractorInfo.pdf) There are 2 New Accounts Forms. Please utilize the New Accounts Form that corresponds with the number of new account(s) that you are requesting.

#### **When making the initial contact with FedEx for new accounts, it is imperative that FedEx be advised that the account must be setup based on all terms and conditions of this New York State contract.**

New Account Requests are processed in 3 to 5 business days. You will receive an email confirmation from FedEx when your new or existing account has been set up under the NYS Award #23267, Contract #PS69557. Once your account is created, you may access your account online at [www.FedEx.com.](http://www.fedex.com/) FedEx does not include their contract number on their invoices. It is recommended you add the contract number as a reference on the Billing Details section of your online account. See below.

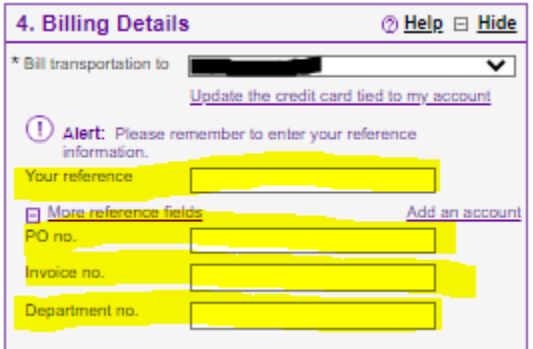

## **FedEx Support Contact Information**

For invoicing or billing questions email FedEx Government Account Services at: [govtsupport@fedex.com.](mailto:govtsupport@fedex.com) Attach the proper New Accounts Form for setting up new accounts.

#### **FedEx Customer Service: 1-800-GO-FEDEX or 1-800-463-3339**

Call this number to order supplies, setup recurring/on-demand pickups, and general questions for FedEx Express shipments. Shipping supplies are provided, free of charge, for FedEx Express shipments only. FedEx provides letters, packs, and document boxes. Please be aware these supplies are only for FedEx Express and cannot be used for FedEx Ground shipments. See page 9 of this document for guidance on ordering Packing and Shipping Supplies online at FedEx.com.

**23267\_HowToUse**

**\_\_\_\_\_\_\_\_\_\_\_\_\_\_\_\_\_\_\_\_\_\_\_\_\_\_\_\_\_\_\_\_\_\_\_\_\_\_\_\_\_\_\_\_\_\_\_\_\_\_\_\_\_\_\_\_\_\_\_\_\_\_\_\_\_\_\_\_\_\_\_\_\_\_\_\_\_\_\_\_\_\_\_\_\_\_\_\_\_\_** FedEx Customer Service does not provide supplies for Ground shipments. Go to FedEx | Tracking, Shipping, and [Locations](https://www.fedex.com/en-us/home.html) for information. Note: Do Not Attempt to open your account using that website.

#### **FedEx Technical Support: 1-877-339-2774**

For assistance with online tools such as, shipping, reporting online and billing online.

#### **FedEx International Help Desk 1-800-247-4747**

For assistance with questions on international shipping.

For all other questions, including account setup questions, please contact Lacie Wade at 901-661-0416 or [lacie.wade@fedex.com.](mailto:lacie.wade@fedex.com) Please have your account number on hand when you call.

FedEx provides software and small printers to process packages for high volume Authorized Users only. FedEx does not provide computers or scales for shipping.

Authorized Users can use FedEx.com to print shipping labels. When processing packages at FedEx.com, do not choose FedEx One Rate-these are not the discounted New York State rates. Please check the standard rate for the New York State discounts to be applied.

Label pouches (part number 158396) for affixing printed labels can be ordered for free online at FedEx.com or by calling 1-800-GO-FEDEX.

Use the links below as a customer resource for information and tips, as well as user-friendly packing basics for your shipments:

[Packing services and shipping supplies | FedEx](https://gcc02.safelinks.protection.outlook.com/?url=https%3A%2F%2Fwww.fedex.com%2Fen-us%2Fshipping%2Fpacking.html&data=05%7C01%7CBradford.Deforge%40ogs.ny.gov%7C23c8cba058ca4353811608da636bc9e2%7Cf46cb8ea79004d108ceb80e8c1c81ee7%7C0%7C0%7C637931611845633019%7CUnknown%7CTWFpbGZsb3d8eyJWIjoiMC4wLjAwMDAiLCJQIjoiV2luMzIiLCJBTiI6Ik1haWwiLCJXVCI6Mn0%3D%7C3000%7C%7C%7C&sdata=c%2Bcpg%2B09FAUX4ny44XTCBxir2OV0erA4KNSb9e14ia8%3D&reserved=0)

[How to pack basics & guides | FedEx](https://gcc02.safelinks.protection.outlook.com/?url=https%3A%2F%2Fwww.fedex.com%2Fen-us%2Fshipping%2Fpacking%2Fhow-to-pack.html%23specialty&data=05%7C01%7CBradford.Deforge%40ogs.ny.gov%7C23c8cba058ca4353811608da636bc9e2%7Cf46cb8ea79004d108ceb80e8c1c81ee7%7C0%7C0%7C637931611845633019%7CUnknown%7CTWFpbGZsb3d8eyJWIjoiMC4wLjAwMDAiLCJQIjoiV2luMzIiLCJBTiI6Ik1haWwiLCJXVCI6Mn0%3D%7C3000%7C%7C%7C&sdata=5ha39UenW5y6x100%2FFMtCxnOHbjRuN0qLPxIJOZzXi8%3D&reserved=0)

#### **Drop Box Information**

FedEx drop box locations can be found utilizing the FedEx drop box location tool at the following link: [Find FedEx Drop Box locations](https://gcc02.safelinks.protection.outlook.com/?url=https%3A%2F%2Flocal.fedex.com%2Fen%2Fdrop-box-self-service%3Fq%3D12210%26qp%3D12210%26r%3D50%26per%3D50%26l%3Den&data=05%7C01%7CBradford.Deforge%40ogs.ny.gov%7C2cdd86c0078345d6b1f108da55e64aa9%7Cf46cb8ea79004d108ceb80e8c1c81ee7%7C0%7C0%7C637916744821517656%7CUnknown%7CTWFpbGZsb3d8eyJWIjoiMC4wLjAwMDAiLCJQIjoiV2luMzIiLCJBTiI6Ik1haWwiLCJXVCI6Mn0%3D%7C3000%7C%7C%7C&sdata=JS%2BlPhQiijcEDMfg7MUvk2ukR7PBPuocw8T8xjZEcHk%3D&reserved=0)

Authorized Users interested in the possibility of having a FedEx drop box placed in their building/facility should contact their building management/facilities management team prior to reaching out to FedEx, as building management/facilities management approval is required. Additionally, FedEx requires a Drop Box Agreement to be completed and signed by the requesting entity, which must be obtained directly from FedEx. OGS Procurement does not execute agreements outside of the contract award on behalf of Authorized Users. All requests must go through an Authorized User's building or facilities management team.

For information regarding this contract, please contact OGS contract manager Bradford Deforge at: [Bradford.Deforge@ogs.ny.gov](mailto:Bradford.Deforge@ogs.ny.gov) or 518-473-3876 OR contact OGS Customer Service at: [ogs.sm.customer.services@ogs.ny.gov](mailto:ogs.sm.customer.services@ogs.ny.gov) or 518-474-6717.

**NOTE: LTL Freight is not within the scope of this contract and is therefore excluded.** 

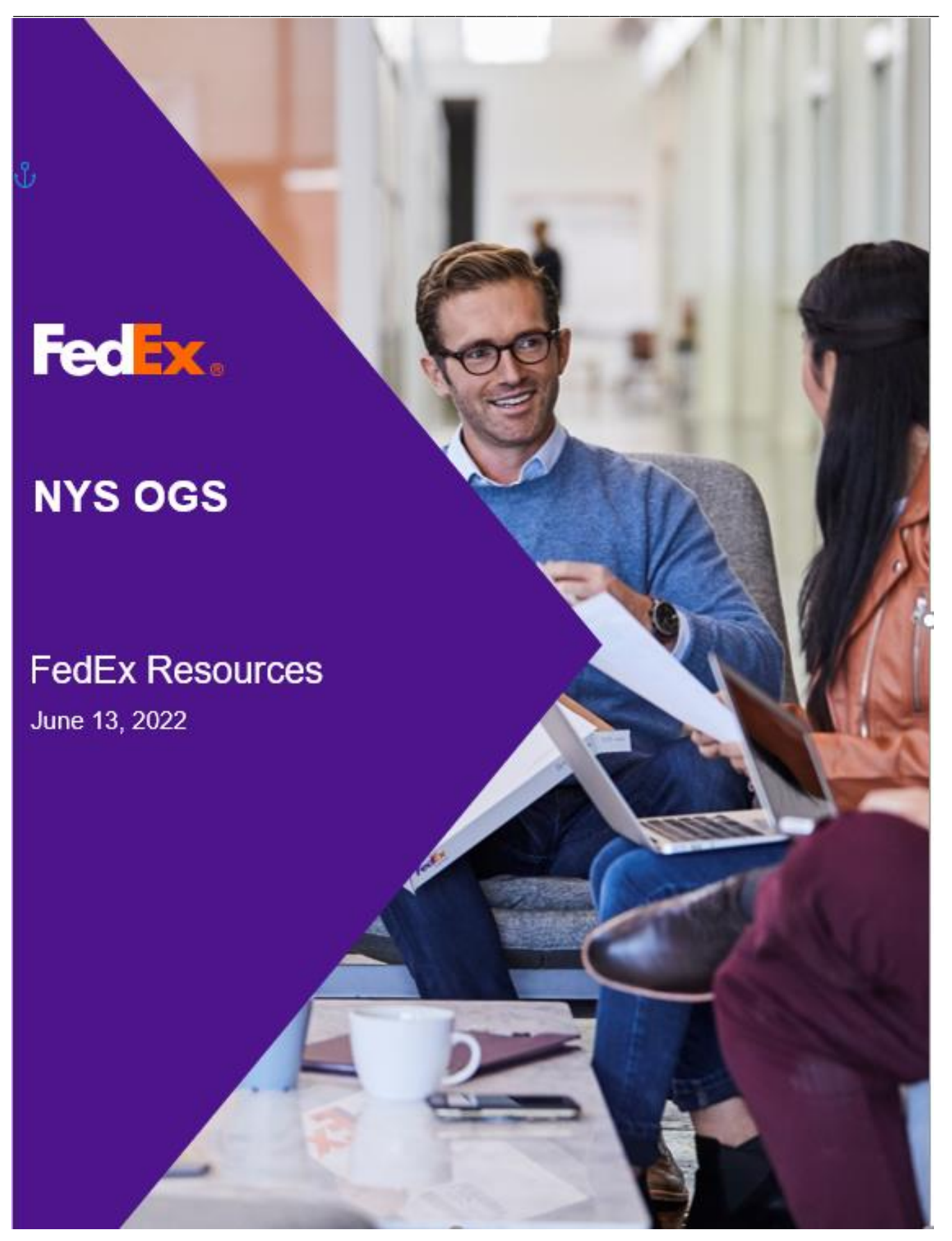

# **Customer Resources**

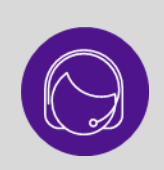

FedEx provides several support options for your shipping needs and inquiries. To engage the FedEx Virtual Assistant on fedex.com, simply click "**Ask FedEx**" in the bottom right corner and type your question.

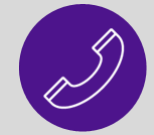

**\_\_\_\_\_\_\_\_\_\_\_\_\_\_\_\_\_\_\_\_\_\_\_\_\_\_\_\_\_\_\_\_\_\_\_\_\_\_\_\_\_\_\_\_\_\_\_\_\_\_\_\_\_\_\_\_\_\_\_\_\_\_\_\_\_\_\_\_\_\_\_\_\_\_\_\_\_\_\_\_\_\_\_\_\_\_\_\_\_\_**

Contact FedEx Customer Service at **1.800.463.3339** for additional support.

Please refer to the following table for a summary of tools and solutions:

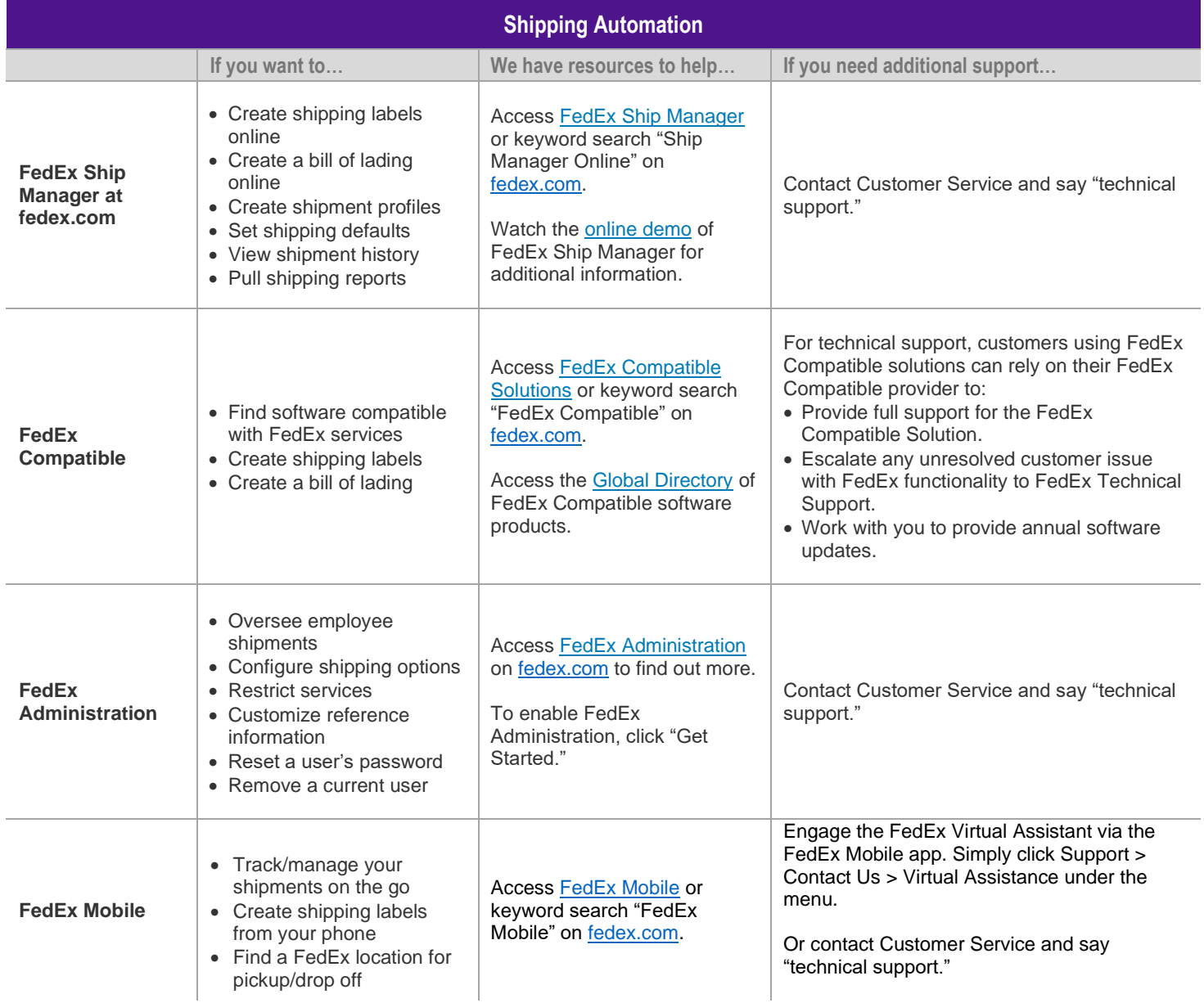

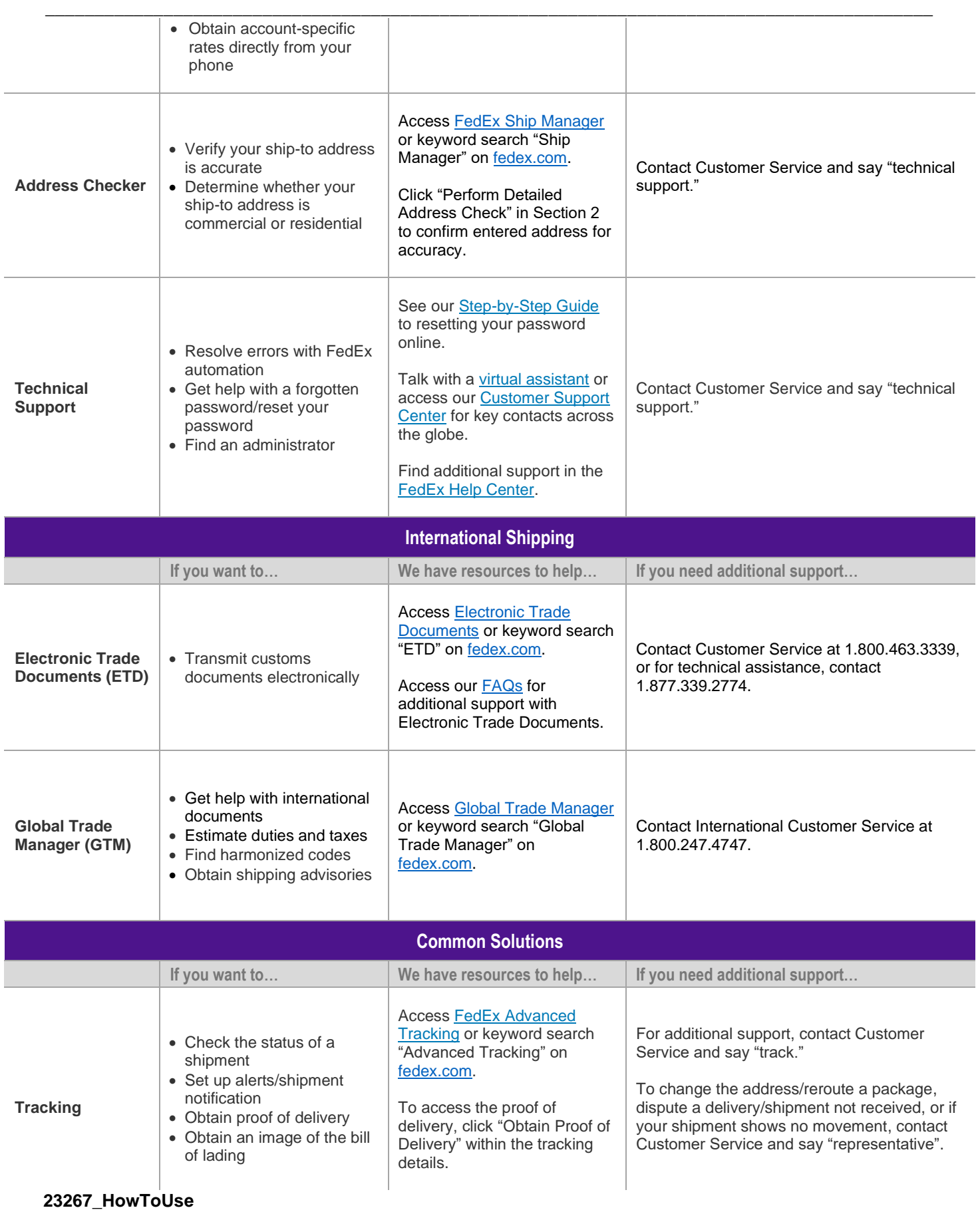

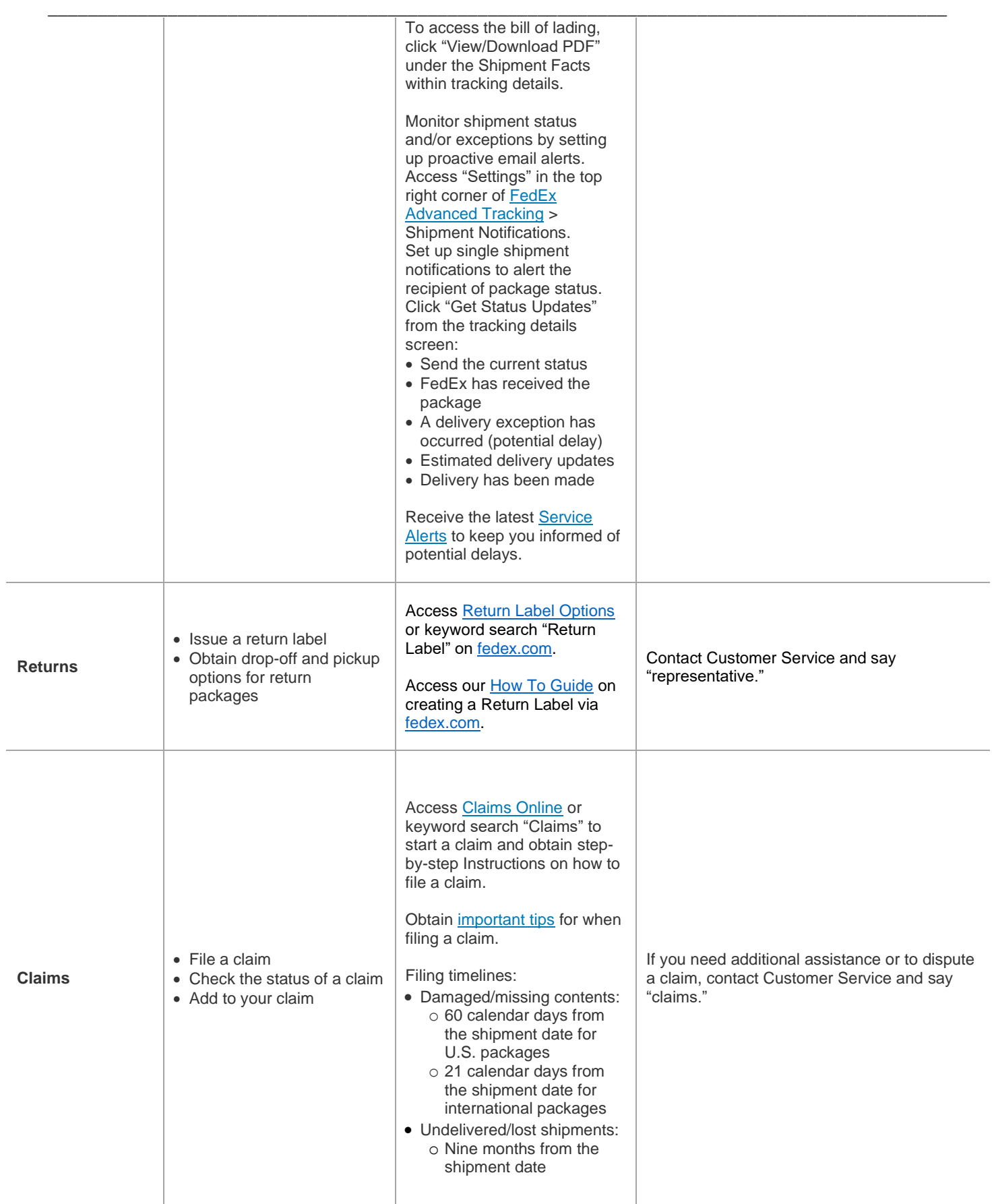

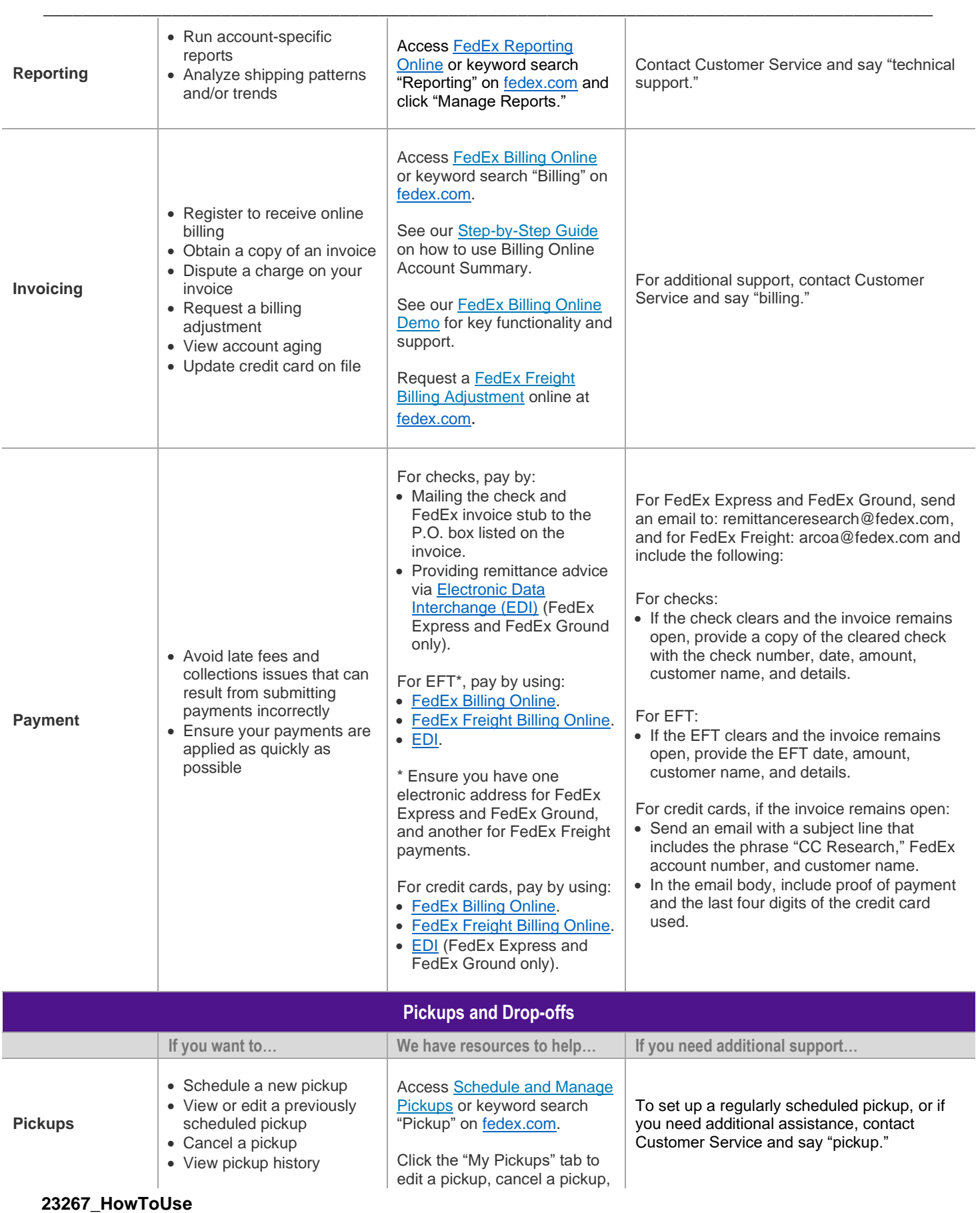

# **GROUP 79011 - Small Package Delivery AWARD PGB-23267 PAGE 8**

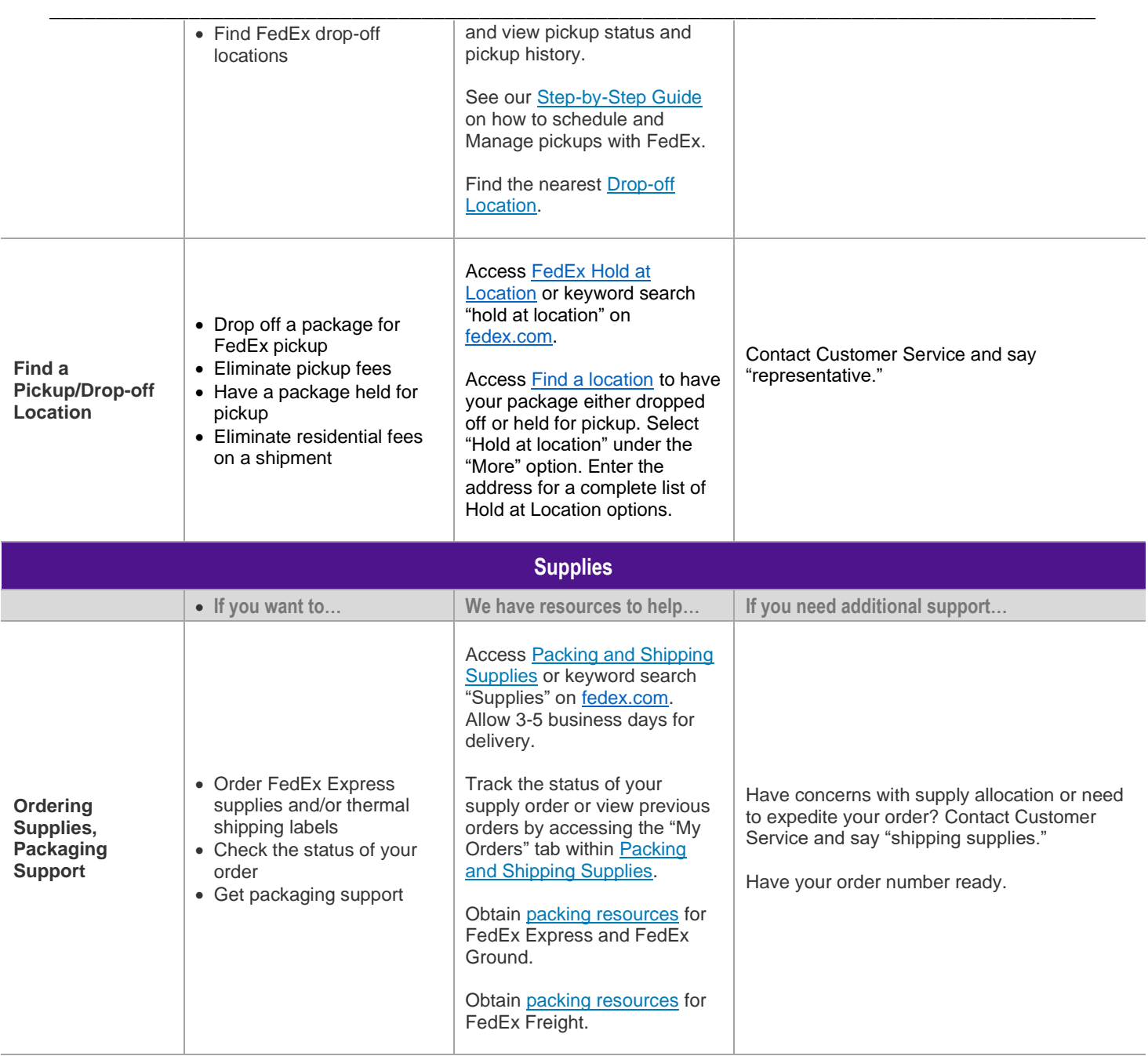

# **Packing & Shipping Supplies Online Ordering Guide**

**\_\_\_\_\_\_\_\_\_\_\_\_\_\_\_\_\_\_\_\_\_\_\_\_\_\_\_\_\_\_\_\_\_\_\_\_\_\_\_\_\_\_\_\_\_\_\_\_\_\_\_\_\_\_\_\_\_\_\_\_\_\_\_\_\_\_\_\_\_\_\_\_\_\_\_\_\_\_\_\_\_\_\_\_\_\_\_\_\_\_**

**1.** Select the "Shipping" menu on the fedex.com homepage and select "Packing & Shipping Supplies"

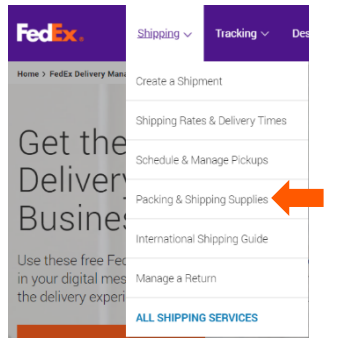

**2.** On the "Packing Services and Shipping Supplies" page, select the "Order Free FedEx Express Supplies" link FedE Tracking < Design & Print < Locations < Support > **Quite** 

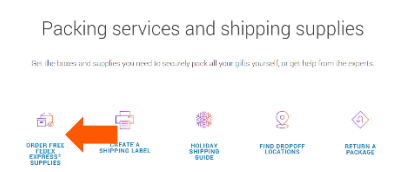

**3.** On the "fedex.com Login" page, enter your fedex.com User ID and Password and click "Login"

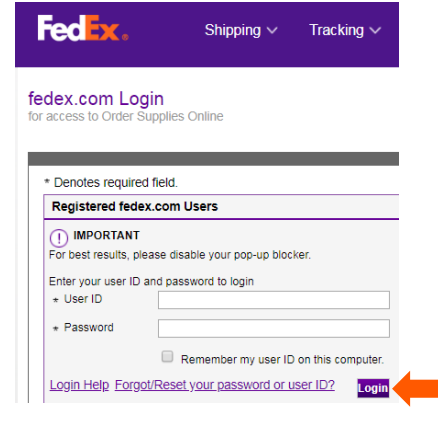

- **4.** On the "Order Supplies" page, select the needed supplies in the "1. Select Supplies" section
	- **a.** You may either scroll down on the page to locate the needed supplies or use the filters on the left-hand side to sort by "Categories" or "Specific needs"
	- **b.** Select the quantity desired from the "Quantity" drop-down menu of the supply desired to add the item to your cart

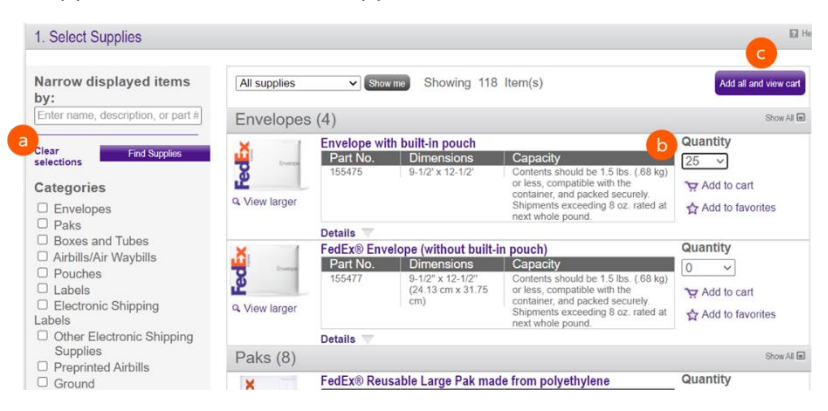

### **23267\_HowToUse**

- button **5.** On the "Supplies Cart" screen, review your order for accuracy
	- **a.** Select "Edit" or "Remove" as necessary if corrections are needed
	- **b.** Select the "Continue shopping" link to go back to the "Order Supplies" page if additional supplies are needed

2. Select Shipping Address

- **c.** Once you verify the "Supplies Cart" click the "Proceed with order" button
- **6.** In the "Select Shipping Address" section:
	- **a.** Verify your shipping address
	- **b.** Select "Edit address", if needed, to edit the shipping address
	- **c.** Select the "Confirm your address and complete" button to complete your order

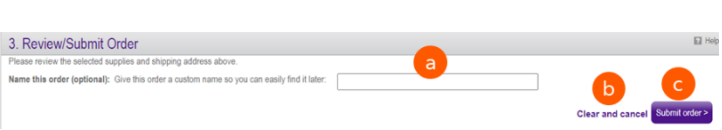

- **7.** In the "Review/Submit Order" section:
	- **a.** Name this Order You have the option to name the order so you can easily locate it later
	- **b.** Clear and cancel the order
	- **c.** Select the "Submit order>" button to complete your supplies order

### **ADDITIONAL RESOURCES**

- View the [Order Supplies: Supplies Cart Help Guide](http://www.fedex.com/us/quick_help/supplies.html#suppliescart)
- Visit the [FedEx Learning Center](https://www.fedex.com/en-us/learning-center.html) for more resources
- Call FedEx Customer Service at 1.800.GoFedEx (1.800.463.3339) and say "Supplies"

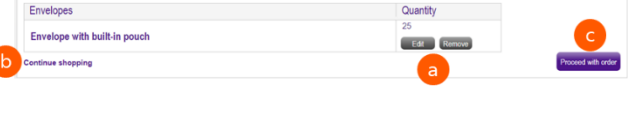